## Installations-Poster **Set-Top-Box**

**Installation und Inbetriebnahme**

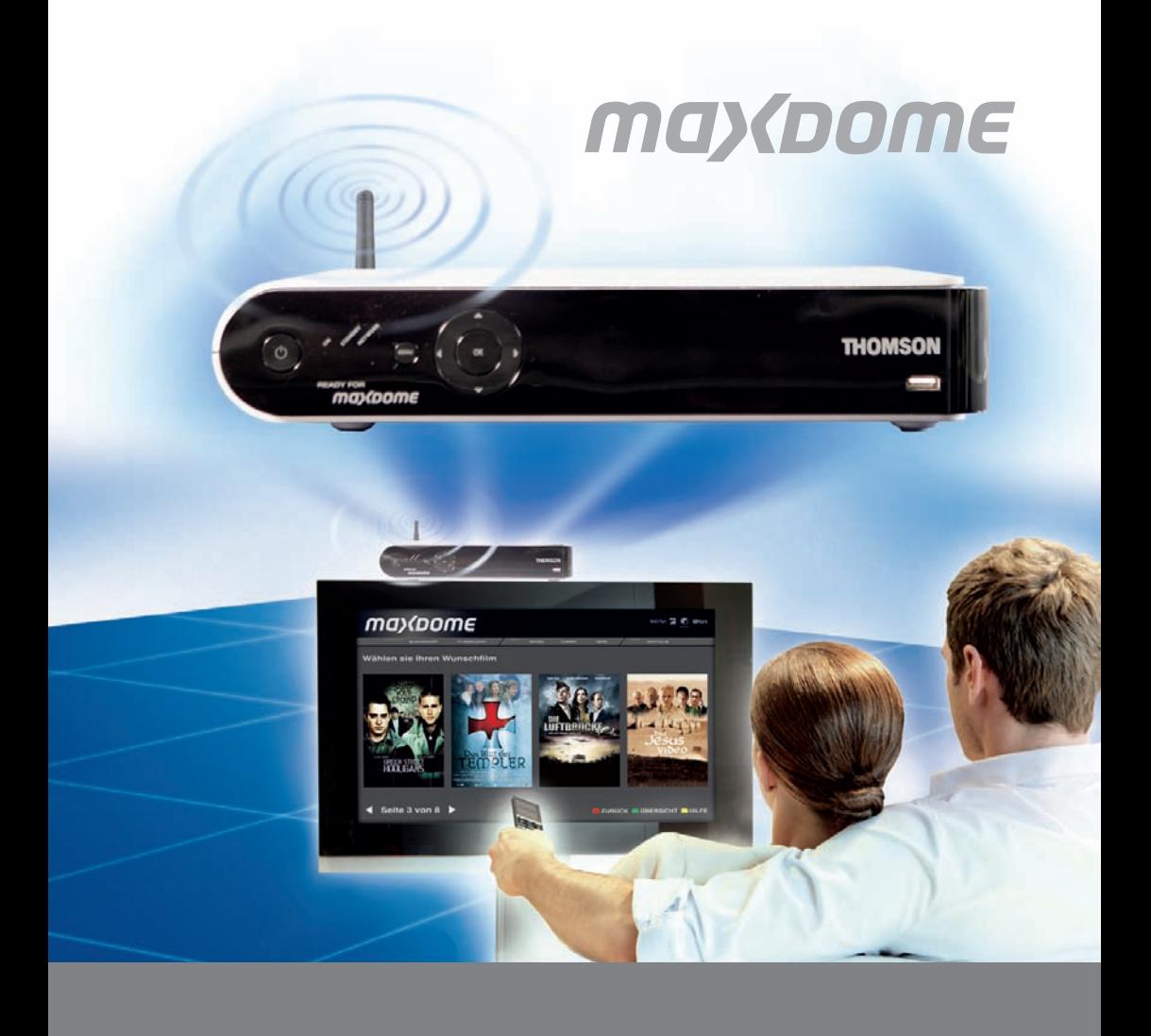

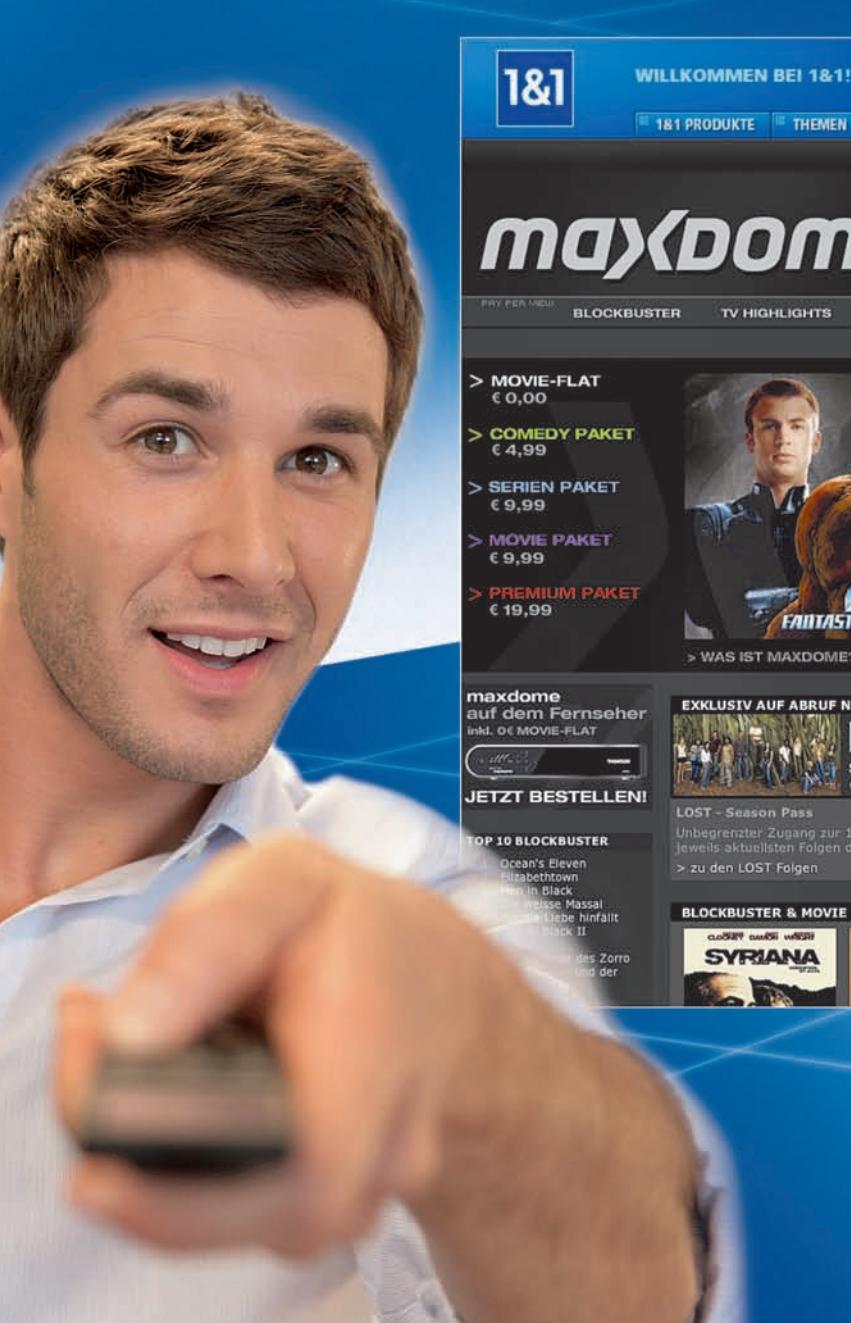

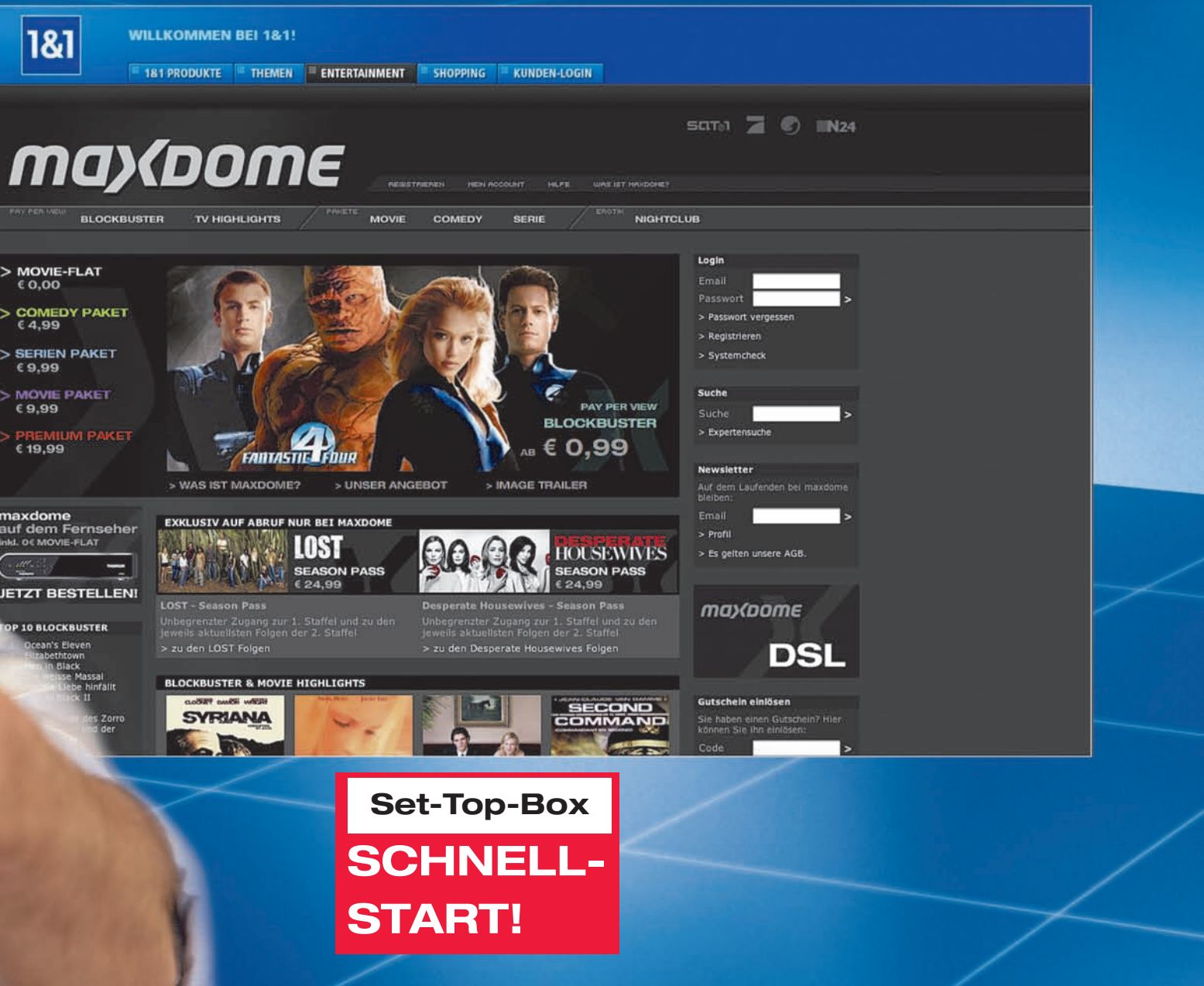

### **Lieferumfang**

**In der Verpackung finden Sie:**

**Hier finden Sie alles im Überblick: was Sie für den Start mit maxdome brauchen und wie Sie Ihre Set-Top-Box anschließen und einrichten!**

# **LOS GEHT'S! IHR SCHNELL START MIT maxdome!**

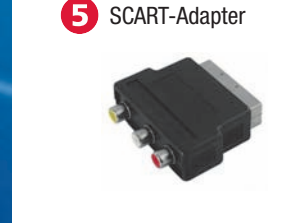

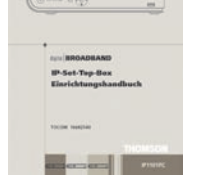

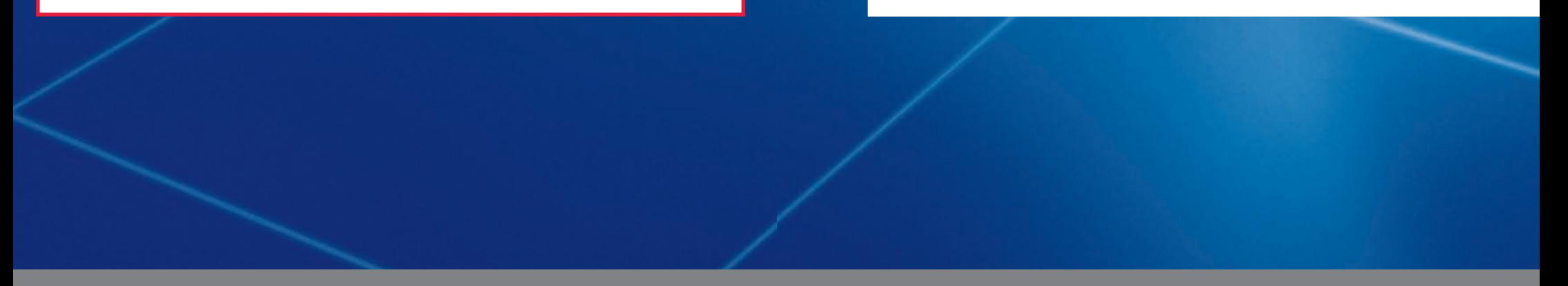

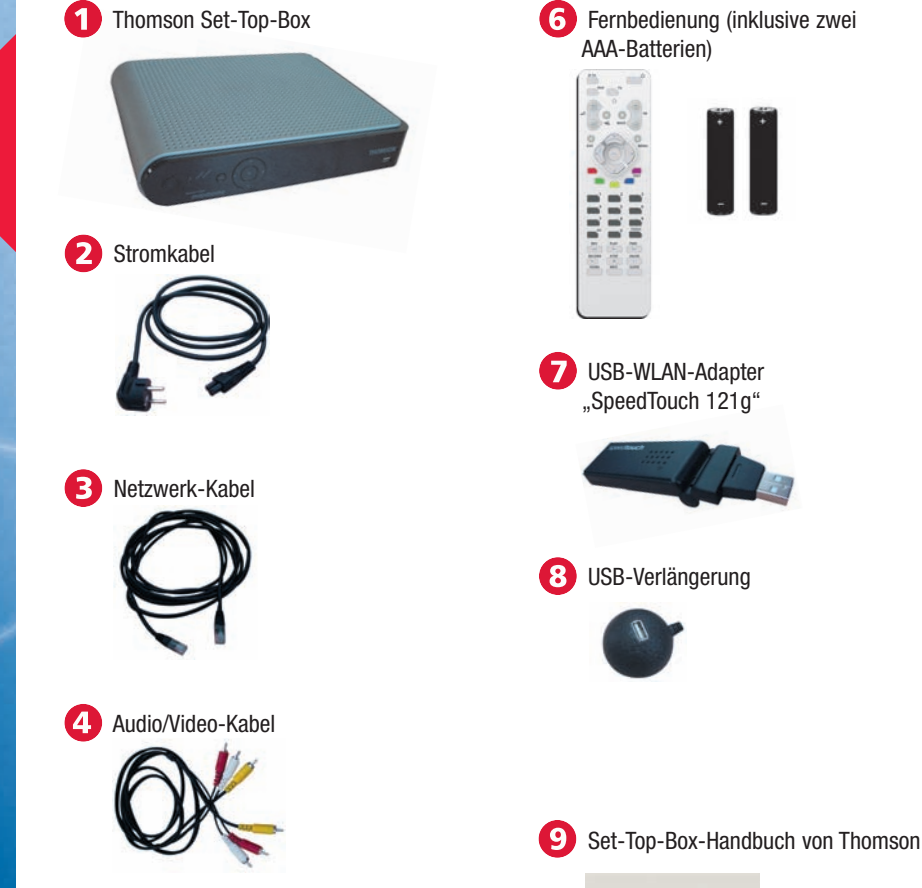

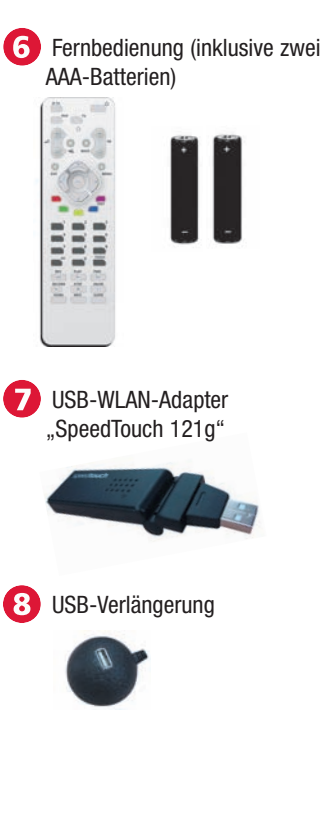

### **Registrierung bei maxdome**

**Bevor Sie mit der Installation Ihrer Set-Top-Box beginnen, sollten Sie sich mit Ihren 1&1 Kundendaten bei maxdome registrieren.**

- **1.** Starten Sie Ihren Browser, geben Sie [www.1und1.de](http://www.1und1.de) ein und wählen Sie **Entertainment**.
- **2.** Klicken Sie auf **Registrieren**, melden Sie sich mit

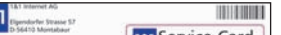

Ihrer 1&1 Kundennummer und Ihrem 1&1 Kundenpasswort an. Diese Daten finden Sie in Ihrem persönlichen Sicherheitsumschlag. Folgen Sie den weiteren Anweisungen.

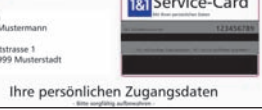

**3.** Bestätigen Sie den Freischalt-Link, den wir an Ihre angegebene E-Mail-Adresse gesendet haben.

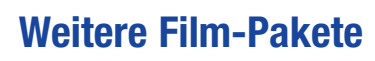

Zusätzlich zur Movie-FLAT, die 100 ausgewählte Kino- und Fernsehfilme beinhaltet, können Sie zu einem monatlichen Festpreis auch das **Comedy**-, **Serien**-, **Erotik**- oder **Movie**-Paket dazubestellen, oder alle Pakete zusammen im **Premium**-Paket.

#### **Weitere Unterstützung**

Weitere Hinweise zur Installation und Inbetriebnahme Ihrer Set-Top-Box finden Sie im Schnelleinstieg.

Antworten auf häufige Fragen gibt es unter [http://faq.1und1.de/maxdome.](http://faq.1und1.de/maxdome)

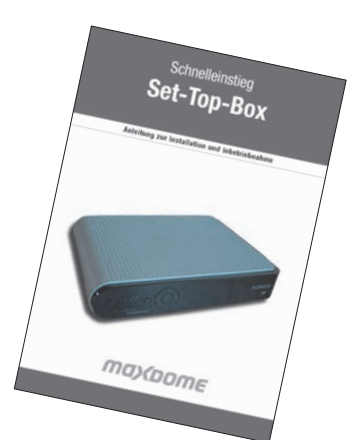

## may bome

# **IHR START MIT DER SET-TOP-BOX!**

- **1.** Wählen Sie den Menüpunkt **maxdome**.
- **2.** Falls noch nicht geöffnet: Rufen Sie mit der blauen Taste Ihrer Fernbedienung die virtuelle Tastatur auf und geben Sie damit Ihre E-Mail-Adresse ein.
- **3. Schließen Sie die virtuelle Tastatur**, um mit der Pfeiltaste  $(\blacktriangledown)$  in das Passwort-Eingabefeld zu wechseln. Geben Sie dann wieder mit der virtuellen Tastatur das Passwort ein.
- **4.** Wählen Sie mit der lila Taste **LOGIN**.

**Herzlichen Glückwunsch**. Sie können jetzt im maxdome-Archiv Ihre Lieblingsfilme auswählen.

## **4. Internetverbindung herstellen 5. Im maxdome-Shop Filme auswählen**

Die Set-Top-Box stellt automatisch eine Internetverbindung über Ihren DSL-Router her. Sie gelangen nach dem Start der Set-Top-Box direkt auf die maxdome-Startseite (siehe Abschnitt 5).

#### **Bei Funkverbindung (WLAN):**

Wählen Sie mit der Pfeiltaste ( $\blacktriangledown$ ) Ihrer Fernbedienung **Einrichtungsassistent** und bestätigen Sie mit **OK**. Wählen Sie **WLAN verwenden** mit **OK** und geben Sie im weiteren Verlauf Ihre WLAN-Verbindungsdaten ein.

#### **Bei Kabelverbindung (LAN) und Stromnetzverbindung (dLAN):**

Sie erhalten eine Meldung, dass keine LAN-Verbindung aufgebaut werden konnte. Wählen Sie mit der grünen Taste Ihrer

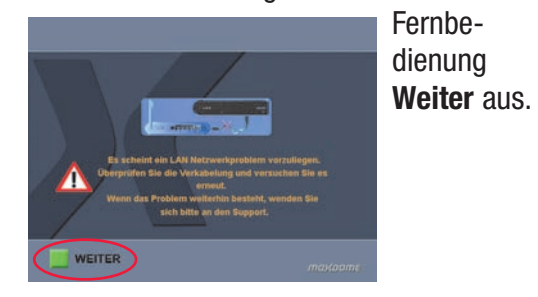

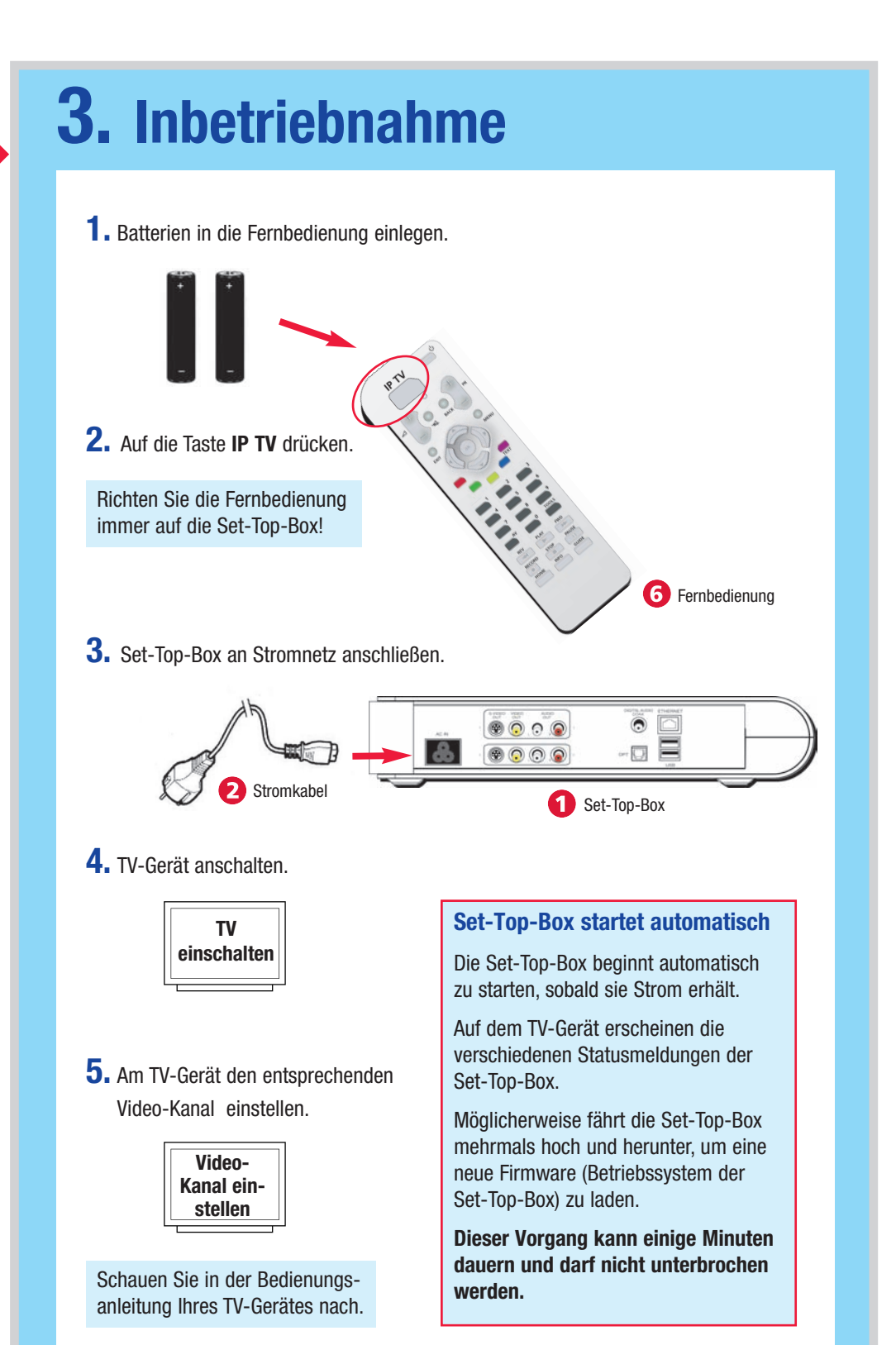

**Considerer** 

may(pome

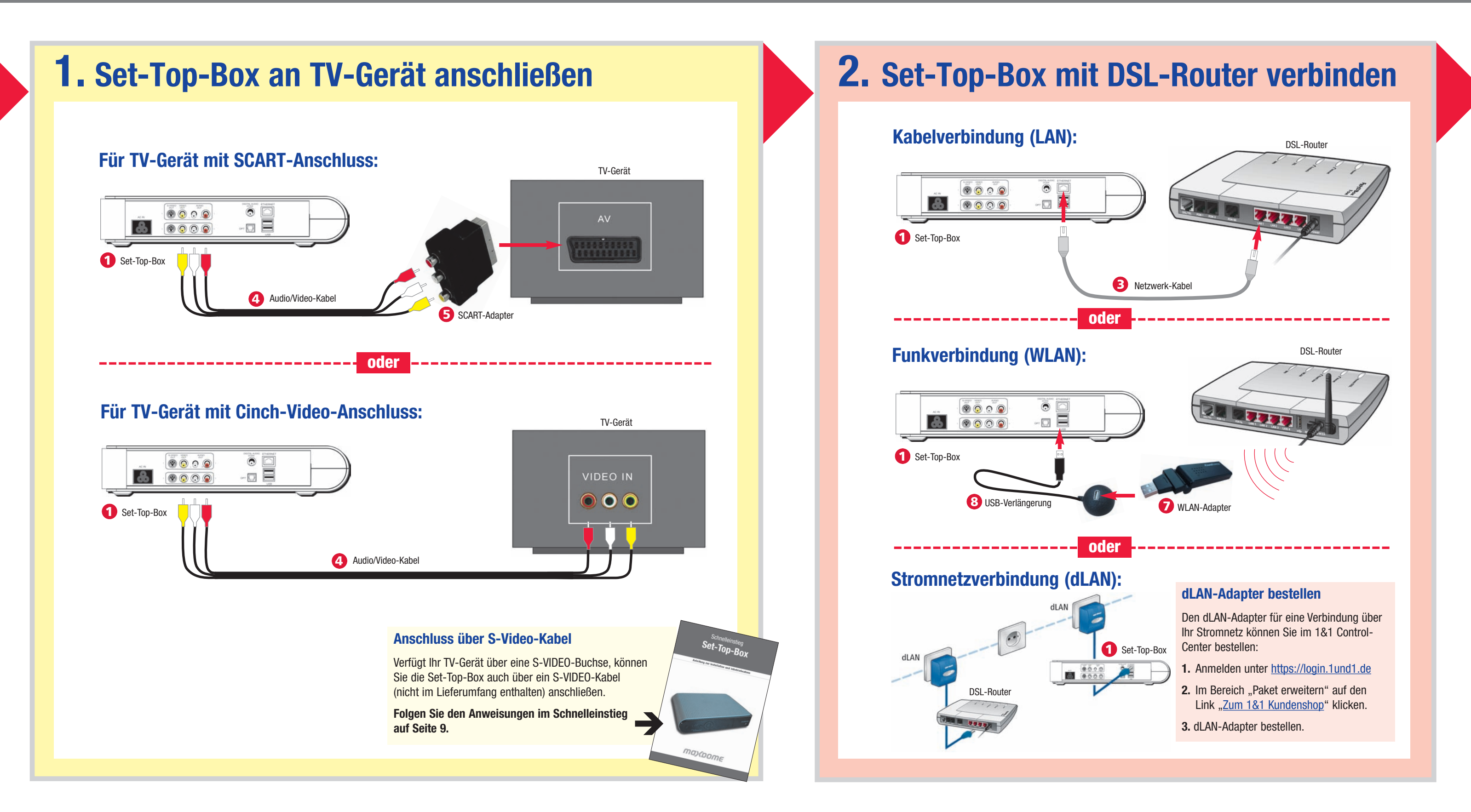

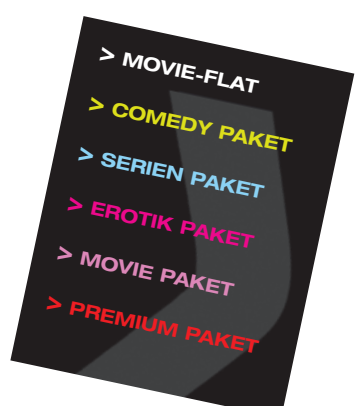

Nehmen Sie die Zugangsdaten (E-Mail-Adresse und Passwort) zur Hand, die Sie bei der maxdome-Registrierung (siehe Rückseite) selbst vergeben haben.

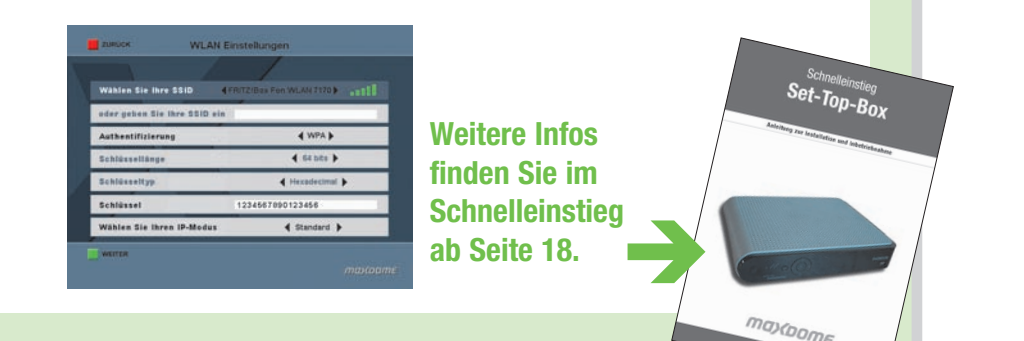

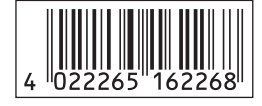

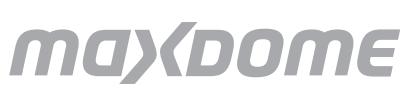

**SevenOne Intermedia GmbH** Medienallee 6 85774 Unterföhring